## **Countries**

Go to **SETUP | PARAMETERS | COUNTRIES** to manage the visibility and Sort Order of the Country names that appear in the Country field of your Guest Information. See [Booking Details](https://docs.bookingcenter.com/display/MYPMS/Booking+Details)

To sort the entire list, use the Sort fields at the top of the list: "Find Records where", "Sort by", "Display" and "Records".

All country names are set to "live" by default, however you may not need the entire list or want to customize the sort order so that the most common country names appear at the top of the drop-down list.

- To change the Sort Order, enter a number in the Sort field and click Change
- To make a country name not live so that it doesn't appear in the drop-down list or auto-fill, enter choose "no" and click change.

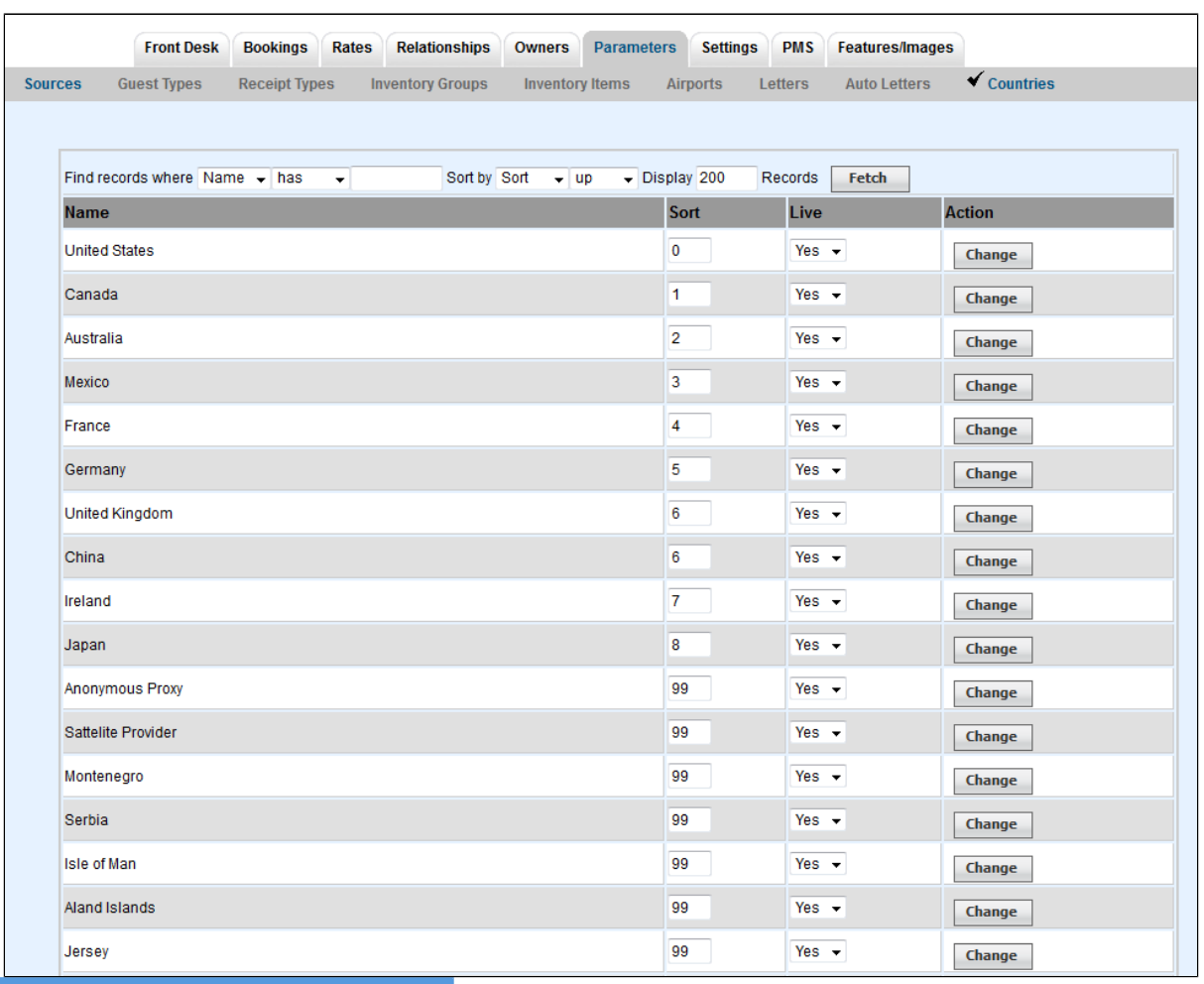

**In this section**